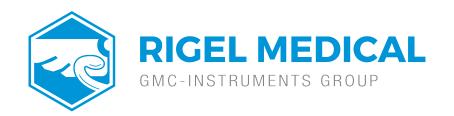

## How do you install Rigel Med-eBase onto a PC?

To install Med-eBase Asset Management software V2, you will need to meet the minimum system requirements listed below.

## Hardware

- · IBM compatible 1 GHz or higher processor
- 512 MB of RAM
- · 350 MB available hard drive space
- · Colour monitor with 32-bit colour capability

## Software

- · Windows XP SP2 or later, Windows 7, 8 or 10
- · 32-bit/64-bit Operating System

Note: (a) Med-eBase will need to be installed and the licence activated by an Administrator.

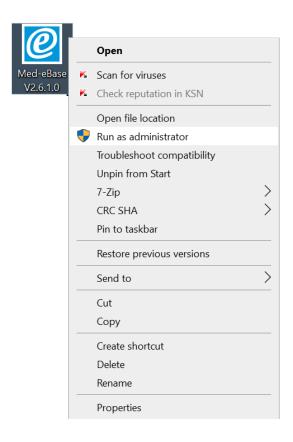

(b) make sure, before installing, Med-eBase ensure no other applications are running.

If you are using the installer package downloaded from the rigelmedical.com website, open the Rigel Med-eBase Installer .exe file to begin the installation from: <a href="http://www.rigelmedical.com/rigel-downloads?id=Software%20Download">http://www.rigelmedical.com/rigel-downloads?id=Software%20Download</a>

Follow the onscreen instructions to complete the installation. The language setting can be changed from the installation language once the software is fully installed. Once the program is installed, a shortcut will be provided on your desktop. Double click the shortcut with your mouse to open MedeBase V2.

If you require more help, please contact us at https://www.seaward.com/gb/enquire/.